University of New Mexico [UNM Digital Repository](https://digitalrepository.unm.edu/) 

[Principles of Public Health 2010-2017](https://digitalrepository.unm.edu/hsc_inst_coph_mph_pph) MPH

9-24-2015

# MPH Principles of Public Health: Sample Replicable Searches to Guide Completion of Assignment

Jonathan Eldredge

Follow this and additional works at: [https://digitalrepository.unm.edu/hsc\\_inst\\_coph\\_mph\\_pph](https://digitalrepository.unm.edu/hsc_inst_coph_mph_pph?utm_source=digitalrepository.unm.edu%2Fhsc_inst_coph_mph_pph%2F48&utm_medium=PDF&utm_campaign=PDFCoverPages)

# MPH Principles of Public Health Course **Sample Search Assignment**

Jon Eldredge, PhD

## Review Assignment

Due via email to Dr. Eldredge and in print in class Thursday September 24, 2015

# **Directions:**

Read over the following sample descriptions of searches. These search descriptions are supposed to be replicable. For your own replicable search assignment you might find one or more of these actual students' assignments to serve as models. None of these samples are perfect. All could be improved upon with a little effort. For example, many revert to the passive voice. We are sharing these authentic samples to offer you some possible approaches to your own assignment.

## **FIRST SAMPLE SEARCH NARRATIVE:**

To retrieve the database used in this literature search, first access UNM's Health Sciences Library & Informatics Center webpage by typing<http://hsc.unm.edu/library/> into the web browser. Click on the letter **P** under **Database Quick Links** to yield a list of the databases beginning with that letter. Next, clicking on the PubMed hyperlink will redirect one to the search page. Under **More Resources** at the bottom right-hand side of the PubMed homepage, select **MeSH Database**. In the search box, type **Measles** and click **Go**. Select the link under the first term, **Measles**, and send to **Search Box with AND**. Type **refugees** into the search box at the top of the page and click **Go**. Again select the link under the first term, **Refugees**, send to **Search Box with AND**, and then **Search PubMed**. The search yielded 32 results on September 3<sup>rd</sup>. The author applied no filters due to the small number of results. The search history for the research was found under the **Advanced search** hyperlink, and looked like this:

Search **"Measles"[Mesh] AND "Refugees"[Mesh]** 21:01:27 [32](http://www.ncbi.nlm.nih.gov.libproxy.unm.edu/pubmed/advanced?cmd=HistorySearch&querykey=5&)

The author conducted a second PubMed search similar to the first. However, the MeSH terms **Measles** and **Disease outbreaks** were used instead and both were restricted to major topic headings before searching because these are broadly researched topics. Results were filtered by only articles published in the last 10 years, Human species, and English language. The filtered search should yield 287 results. Search history:

Search **"Measles"[Majr] AND "Disease Outbreaks"[Majr]** Filters: **Humans, English, published in the last 10 years** 21:21:25 [287](http://www.ncbi.nlm.nih.gov.libproxy.unm.edu/pubmed/advanced?cmd=HistorySearch&querykey=24&)

A similar strategy on the same date with the MeSH terms **communicable disease control** and **disasters** instead produced 198 articles. Search history:

Search **"Communicable Disease Control"[Majr] AND "Disasters"[Majr]** Filters: **Humans, English, published in the last 10 years** 21:38:37 [198](http://www.ncbi.nlm.nih.gov.libproxy.unm.edu/pubmed/advanced?cmd=HistorySearch&querykey=45&)

A fourth PubMed search was conducted by using the MeSH terms **measles** and **disasters**, and both were sent to the search box with AND. This search resulted in 14 articles without applying filters. Search history:

#### Search **"Measles"**[Mesh] AND "Disasters"[Mesh] 21:26:20 [14](http://www.ncbi.nlm.nih.gov.libproxy.unm.edu/pubmed/advanced?cmd=HistorySearch&querykey=3&)

The MeSH term **measles** and the subheading **transmission**. The search was restricted to major topic headings and filtered by English-language articles. No other filters were applied. The search yielded 127 results.

#### Search **"Measles/transmission"[Majr]** Filters: **English** 12:13:30 [127](http://www.ncbi.nlm.nih.gov/pubmed/advanced?cmd=HistorySearch&querykey=4&)

All search strategies resulted in references that will support the chosen topic. The author selected and included a total of 30 articles containing any description of measles outbreaks in populations displaced by either natural disasters or complex emergencies, and/or of measles prevention and control guidelines and recommendations in emergency situations.

#### **SECOND SAMPLE SEARCH NARRATIVE:**

I used PsycINFO and PubMed for my literature review. From the UNM Health Science Library and Informatics Center webpage use the Database tab and select the letter P. There is a link to both PsycINFO and PubMed on this screen.

First, select the PsycINFO link. On PsycINFO's searchpage, click on the Thesaurus tab at the top of the page. In the browsing box, type Obesity and click the browse button. Select the term Obesity and then select the add button. The search box at the top should read DE "Obesity". Next, go back to the Browsing box and type Rural Environments and click the browse button. Select the term Rural Environments then change the drop down option directly above the search results to AND, then select the add button. The search box at the top should now read (DE "Obesity") AND (DE "Rural Environments"). Click the Search button. You should get 43 results. To limit the search, go to the left side of the screen and select Show More. I limited my search to Linked Full Text. I selected English in the Language Box. Then I selected Human from the Population Group Box. Then I clicked on Search at the bottom of the page. This search on September 4<sup>th</sup> yielded 11 results.

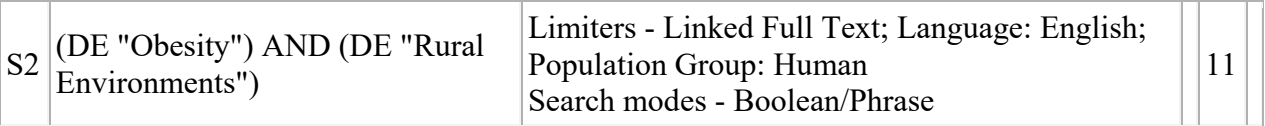

#### **THIRD SAMPLE SEARCH NARRATIVE:**

**Research Question:** *What is the association between income level and fast food restaurants?*  We began our search by opening the PubMed homepage via the UNM HSLIC homepage. Once in PubMed, we clicked on the link for MeSH Database. In the MeSH database Search box, we entered "Food Industry". Results of this search returned 1 MeSH heading. I sent that heading to the "Search Box with AND". We then searched the MeSH database for "Socioeconomic Factors". Results of this search returned 1 MeSH heading. We sent that heading to the "Search

Box with AND". We then searched the MeSH database for "United States". Results of that search returned 49 MeSH headings. We clicked the first one "United States" and sent it to the "Search Box with AND". We then clicked on the PubMed Search button. This resulted in 735 articles. Filtering that search to Links to Full Text, Published in the last 5 years, Humans and English language produced a total of 224 article references.

# #35 Search ("Food Industry"[Mesh] AND "Socioeconomic Factors"[Mesh]) AND "United States"[Mesh] Filters: published in the last 5 years, only items with links to full text, Humans, English 224 references

## **Research Question:** *What is the association between foreign-born people and health care access?*

We began our search by opening the PubMed homepage via the UNM HSLIC homepage. Once in PubMed, we clicked on the link for MeSH Database which is located in the blue colored left hand panel menu under "PubMed Services". In the MeSH database Search box, we entered "Socioeconomic Factors". Results of this search returned 1 MeSH heading. We sent that heading to the "Search Box with AND". We then searched the MeSH database for "Emigrants and Immigrants". Results of this search returned 1 MeSH heading. We sent that heading to the "Search Box with AND". We then searched the MeSH database for "Delivery of Health Care". Results of that search returned 1 MeSH heading which we sent to the "Search Box with AND". We then clicked on the PubMed Search button. This resulted in 66 articles. Filtering that search to Links to Full Text, Published in the last 10 years, Humans and English language produced a total of 55 articles.

#52 Search ("Socioeconomic Factors"[Mesh] AND "Emigrants and Immigrants"[Mesh]) AND "Delivery of Health Care"[Mesh] Filters: published in the last 10 years, only items with links to full text, Humans, English 55 references

## **FOURTH SAMPLE SEARCH NARRATIVE:**

At the UNM's Health Sciences Library & Informatics Center webpage click on the tab for PubMed. Next, click on the link MeSH Database. In the search box provided, type 'Borderline Personality disorder' and click "search". Under the subheadings, click the box beside "epidemiology" and click 'add to search builder' and then 'Search PubMed'. This search gave me 661 results on September 10<sup>th</sup>. Adding the filter 'systematic reviews' resulted in 17 results. The search history will be available in the Advanced Search hyperlink, and will look like the following.

## Search **"Borderline Personality Disorder/epidemiology"[Mesh]** Filters: **Systematic Reviews** 17

A second PubMed search using the MeSh terms Borderline Personality disorder (restricted to major topic heading) and risk factors with the filters published in the last 10 years, Age 19-44 years and English resulted in 61 articles. The search history in the Advanced Search hyperlink was:

Search **((("Borderline Personality Disorder"[Majr]))) AND "Risk Factors"[Mesh]** Filters:

## **published in the last 10 years; English; Adult: 19-44 years** [61](http://www-ncbi-nlm-nih-gov.libproxy.unm.edu/pubmed/?cmd=HistorySearch&querykey=38)

A third PubMed search using the MeSh terms 'Borderline personality disorder' (restricted to major topic heading) and 'suicide' was filtered by references to articles published in the last 10 years. Other filters like English, Ages 19-44 years were added and the search resulted in 98 articles. The search history under the Advanced link was: Search **("Borderline Personality Disorder"[Majr]) AND "Suicide"[Mesh]** Filters: **published in the last 10 years; English; Adult: 19-44 years** [98](http://www-ncbi-nlm-nih-gov.libproxy.unm.edu/pubmed/?cmd=HistorySearch&querykey=21) 

A fourth PubMed search was made with the Mesh terms Borderline Personality disorder (restricted to major topic heading) and coping skills. The filters applied were Adult 19-44 years and articles filtered to last 10 years. This search resulted in 41 articles. Search history:

Search **(("Borderline Personality Disorder"[Majr])]) AND "Adaptation, Psychological"[Mesh]** Filters: **published in the last 10 years; Adult: 19-44 years** [41](http://www.ncbi.nlm.nih.gov/pubmed/?cmd=HistorySearch&querykey=8) 

A final PubMed search was made using the MeSh terms Borderline Personality disorder (restricted to major topic heading) and rehabilitation. This search, after application of filters: Age 19-44 years resulted in 54 articles. Search history is available as:

### Search **"Borderline Personality Disorder/rehabilitation"[Mesh]** Filters: **Adult: 19-44 years** [54](http://www.ncbi.nlm.nih.gov/pubmed/?cmd=HistorySearch&querykey=21)

All the above search strategies support my topic of borderline personality disorder. A total of 15 to 20 articles will be used as references. The inclusion criteria for the 15 selected references was for female populations.

## **FIFTH SAMPLE SEARCH NARRATIVE**

I chose pediatric ventilator-associated pneumonia as the topic for the PH 505 Sec 001 course paper as it is germane to my interest in hospital epidemiology/infection control. Given the topic of choice, the general MeSH terms utilized were pneumonia, ventilator-associated and risk factors. The subheadings of interest were epidemiology and prevention and control.

From the UNM's Health Sciences Library and Informatics Center webpage click on the 'PubMed' tab. Once in this section, click on the 'MeSH Database' link. The Search box will be located across the top center of the page and in this box, you will type 'pneumonia, ventilator associated' and hit the Search button. Once this page is reached, under 'Subheadings', located in the upper left portion of the page, click the 'Prevention and Control' box and click the box which says 'Restrict to Major Topic.' You will then locate the PubMed search builder box located at the upper right corner where you will click 'Add to search builder' function. Once this is done, click the 'Search PubMed' tab. Once the search appears, look to the filter section located on the left hand side of the page and click the following filters: 'Humans' and 'English'. You will then click 'Show additional filters' and choose the 'Ages" tab and then click 'Show'. Once this extended list appears in the left hand column under 'Ages', choose 'Child: birth-18 years'. The search strategy on September 3rd **"Pneumonia, Ventilator-Associated/prevention and control"[Majr]** Filters: **Humans; English; Child: birth-18 years** yielded 25 citations.

 A second similar PubMed search on the same day using: Pneumonia, ventilator associated as the MeSH term again with the subheading 'Epidemiology' and 'Restrict to Major Topic' with same filters: **"Pneumonia, Ventilator-Associated/epidemiology"[Majr] Filters: Humans, English, Child: birth-18 years** yielded 30 citations.

A third search was performed utilizing Pneumonia, Ventilator-Associated as a restricted Major MeSH topic. This was added to the Pubmed search builder as above. However, instead of using a subheading, the general MeSH term 'risk factors' was typed into the main search engine across the top of the page. This was then added to the search builder, but as a general MeSH term without restriction to MeSH Major topic. The Pubmed search builder box should look as follows:

## **("Pneumonia, Ventilator-Associated"[Majr]) AND "Risk Factors"[Mesh]**

The 'Search PubMed' tab is once again clicked and the same filters are used as above. This search yielded 24 citations.

All of the search strategies utilized above provided references that will support my selected topic. A total of 42 references will be utilized and referenced in my paper.

## **SIXTH SAMPLE SEARCH NARRATIVE**

**Research Question:** *What protective and resiliency factors are associated with fewer suicide attempts and completions for AI youth?*

I used two online databases for my literature search – PubMed and PsycINFO. Both databases were accessed through the University of New Mexico HSLIC web site, [http://hsc.unm.edu/library/,](http://hsc.unm.edu/library/) using a computer on the North Campus of the University of New Mexico.

#### **Search for suicide protective/resiliency factors:**

- 1. From UNM HSLIC website home page [\(http://hsc.unm.edu/library/\)](http://hsc.unm.edu/library/), select **PubMed** tab under "Quick Search"
- 2. Select "[MeSH Database]" to enter Medical Subject Headings
- 3. In PubMed MeSH search bar, type **Resilience.** Click the "Search" button.
- 4. Click the box next to "Resilience, Psychological"
- 5. Click "Add to search builder"
- 6. In MeSH search bar at the top of the screen, type **Suicide.** Click the "Search" button.
- 7. Click the box next to "Suicide" (1. The act of killing oneself)
- 8. Click "Add to search builder"
- 9. Click "Search PubMed"
- 1. On the left side of the screen, click the following filters
	- a. Click Full text available
		- b. Under "Publication dates," click 10 years
	- c. Under "Languages," click English

d. Under "Ages," select Adolescent: 13-18 years (note: if one of these categories does not

appear on your screen, click "more…" at the bottom of the existing list under "Ages") This search on September 3rd yielded 9 results. [*Note: narrowing the search with "Indians, North American" yields 0 results*.]

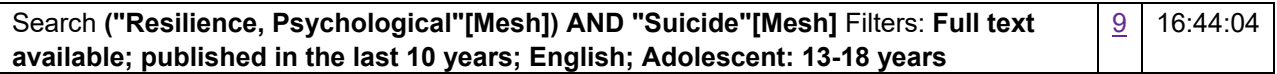

#### **Search in PsycINFO, for Suicide protective/resiliency factors for youth:**

- 1. From UNM HSLIC website home page [\(http://hsc.unm.edu/library/\)](http://hsc.unm.edu/library/), select **Databases** tab under "Quick Search"
- 2. Click letter "P" under A-Z Databases at the Health Sciences Library.
- 3. Click on "PsycINFO"
- 4. At the top of the PsycINFO page, click on the **Thesaurus** tab.
- 5. In the search bar, enter the following Boolean/Phrase: (DE "Suicide") AND (DE "Protective Factors" OR DE "Resilience (Psychological)")
- 6. Click Search.
- 7. Under "Refine your search," click **show more**.
- 8. Set the following search items:
	- a. Publication year from 1989 to 2012
	- b. Peer Reviewed
	- c. Publication type: Peer Reviewed Journal
	- d. English
	- e. Age groups: Adolescence (13-17 yrs)
	- f. Population Group: Human

#### Search yielded 27 results.

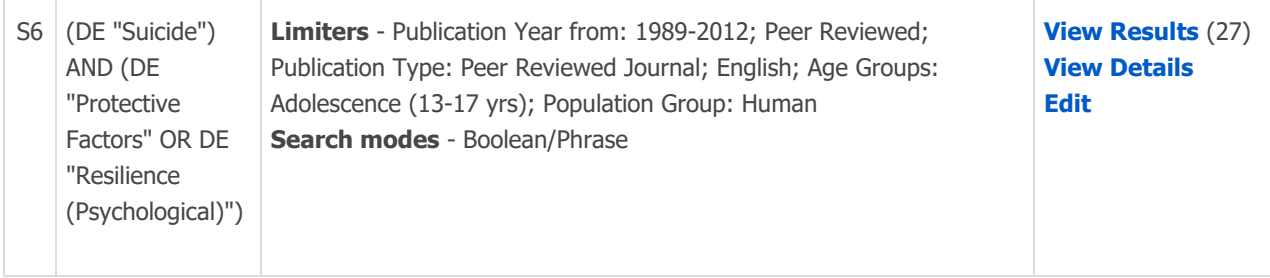

## **SEVENTH SAMPLE SEARCH NARRATIVE**

Replicable search strategy for the topic: The impact of healthcare refusal policies and funding restrictions on access to contraception, emergency contraception and abortion in New Mexico and the U.S.

My search strategy was multi-pronged. During early September I used PubMed's MeSH Database, PsycINFO and documents found on the Guttmacher Institute and the Southwest Women's Law Center websites to find the literature for this research.

1. PubMed: I began with an article from the author that I wanted to use (Obstet Gynecol. 2003 Nov;102:918-21.Emergency contraception: pharmacy access in Albuquerque, New Mexico.Espey E, Ogburn T, Howard D, Qualls C, Ogburn J.) and therefore was interested in similar articles as well. I went to the UNM Health Sciences Library and Informatics Center (HSLIC) website, and from there entered the PubMed database and selected a single citation search using Single Citation Matcher. I entered the data for the article and this produced the following list of MeSH search terms: Contraceptives, Oral, Combined/supply & distribution\*, Contraceptives, Postcoital/supply & distribution\*, Female, Health Services Accessibility/statistics & numerical data\*, Humans, New Mexico, Pharmacies/standards\*, Pharmacies/utilization, Pregnancy, Substances, Contraceptives, Oral, Combined, Contraceptives, Postcoital.

From this list I selected three MeSH terms for what seemed to be the most important elements, specifically: contraceptives, postcoital; contraceptives; and health services accessibility. I constructed the following search: Search (("Contraceptives, Postcoital"[Majr]) AND "Health Services Accessibility"[Majr]) AND "United States"[Mesh] Filters: Humans; English, and ended with 48 references. I reviewed the titles of all the 48 citations, and excluded articles that were state-specific to states other than New Mexico and specifically included articles focused on religious-based "provider conscience" or healthcare refusal policies and generally on national policy issues. I thereby ended up with a very relevant list of 37 resource articles.

I broadened the search by including contraceptives (non-post-coital) and abortion, and constructed the following search using the MeSH database: ((("Contraceptive Agents, Female"[Mesh] OR "Contraceptives, Postcoital"[Mesh]) OR "Abortion, Induced"[Mesh]) AND "Health Services Accessibility"[Majr]) AND "United States"[Mesh] AND ("humans"[MeSH Terms] AND English[lang]) AND ("2007/10/11"[PDat] : "2012/10/08"[PDat] AND "humans"[MeSH Terms] AND English[lang]), **[JE: note that this is not a correct history via Advanced]** and again ended up with 48 references (although many of the articles were different than in the original search). After applying the same inclusion/exclusion criteria as before, I ended up with a highly relevant list of 32 resource articles.

2. PsycINFO: I went to the UNM HSLIC website, searched databases beginning with "P" and found the PsycINFO database. I used the Thesaurus function and constructed three different searches, all with only one resulting article. Here is one of the searches I used: ((DE "Birth Control") OR (DE "Induced Abortion")) AND (DE "Conscience"). Interestingly, when I broadened the search to use the

term "treatment refusal or "treatment withholding," I ended up with four articles, the first of which was highly relevant and different from the one article which resulted the previous four times. This is the search history: ((DE "Birth Control") OR (DE "Induced Abortion")) AND (DE "Treatment Refusal" OR DE "Treatment Withholding").

- 3. I went to the Guttmacher Institute website [\(http://www.guttmacher.org\)](http://www.guttmacher.org/) and searched the following subjects under the subject listing: contraception, adolescents, and abortion. The formats I searched were reports, archived reports and fact sheets. I ended up with a highly relevant list of over 200 documents.
- 4. Southwest Women's Law Center (swwomenslaw.org). I searched two topic areas: a) Reproductive Health and Rights and b) Denial of Healthcare Services. These two topics provided links to more than a dozen important legal documents on healthcare refusal and provider conscience legislation.

#### **EIGHTH SAMPLE SEARCH NARRATIVE**

My PH 501 research topic is health disparities among immigrant children. I used PubMed and PsycINFO for my literature review. To access either database, go to UNM Health Sciences Library and Informatics Center website at [http://hslic.unm.edu/.](http://hslic.unm.edu/)

I started with PubMed on September 3rd, which can be accessed through HSLIC homepage under Quick Search. From there you can directly go to MeSH Database by clicking a blue colored link. Using the MeSH search, type "Health Disparities" and click Search. Then select the option "Health Status Disparities" and restrict your search to Major MeSH articles by ticking a box under PubMed search builder options. Add this search to the search builder. Then return to the main search and type "Immigrants" and click Search. Select the option "Emigrant and Immigrant" and click Add to search builder. Do not restrict to major MeSH topics. Then click Search PubMed. Restrict your search using filters Clinical Trials and Reviews (under Article Types), Humans (under Species), English (under Languages), and Children: birth-18 years (under Age). Filters can be found on the left hand side of the page and you can see more filter categories by clicking Show additional filters. This search yielded 5 results.

#### Search **("Health Status Disparities"[Majr]) AND "Emigrants and Immigrants"[Mesh]** Filters: **Review; Clinical Trial; Humans; English; Child: birth-18 years**

For my second search, I wanted to learn more about the risk factors associated with immigrant health. First go to MeSH database using the same route as above and type "Emigrants and Immigrants" to the main search bar and click Search. Restrict to Major MeSH articles and add to Search builder. Then type and add "Risk Factors" to search builder without restricting them to Major MeSH articles. Adding "Health" to the search builder significantly limited the search and yielded some irrelevant results. Click Search PubMed. Then apply filters (as described above): Review, Clinical Trial, Systematic Reviews, Randomized Controlled Trial, Humans, English, and Child: birth-18 years. This search provided 17 results.

## Search **(("Emigrants and Immigrants"[Majr]) AND "Risk Factors"[Mesh]** Filters: **Review; Clinical Trial; Systematic Reviews; Randomized Controlled Trial; Humans; English; Child: birth-18 years**

For my third search, I looked at policies that have been used to address immigrant child health issues. Again, start with the MeSH database and add the terms "Policy" OR "Politics" AND "Emigrants and Immigrants" into the Search builder. Make sure to select "OR" from the scroll menu next to the Add to search builder button before adding the term "Politics" to the search builder. Apply filters: Review, Clinical Trial, Randomized Controlled Trial, Systematic Reviews, Humans, English, Child: birth-18 years. This search provided 5 results.

## Search **(("Policy"[Mesh]) OR "Politics"[Mesh]) AND "Emigrants and Immigrants"[Mesh]** Filters: **Review; Clinical Trial; Randomized Controlled Trial; Systematic Reviews; Humans; English; Child: birth-18 years**

 For comparison, I performed my fourth search at PsycINFO. The database can be accessed by clicking Databases tab under Quick Search at HSLIC homepage. Select "P" and scroll down to click PsycINFO link. Once there, click on the Thesaurus tab at the top of the page. Type "Health disparities" on the browse box, click Browse, select the appropriate term, and click ADD. Then do the same for the term "Immigration". Make sure to select "AND" from the scroll menu next to the Add button before adding the term to search box. Then perform search. Apply limiters: Peer Reviewed, English, Age Groups: Childhood (birth-12 yrs), Adolescence (13-17 yrs), Population Group: Human. The limiters can be found on the left hand side of the page. This search yielded 12 results.

(DE "Health Disparities") AND (DE "Immigration") **Limiters** - Peer Reviewed; English; Age Groups: Childhood (birth-12 yrs), Adolescence (13-17 yrs); Population Group: Human

#### **NINTH SAMPLE SEARCH NARRATIVE**

In order to complete the literature review for my topic of homeless veterans, I used PubMed and PsycINFO. On September 3<sup>rd</sup> on the UNM Health Science Library and Informatics Center's website,<http://hslic.unm.edu/>link to the PubMed tab, I selected the "MeSH Database". After I clicked this link I was redirected to the MeSH database and the next step is to type "homeless" into the search bar. This brought up three results, but click the link under the "homeless persons" MeSH term then "add to search builder" on the right hand side of the page. Making sure that the box next to that button reads "AND", type "veterans" into the search bar. Check the box next to the first out of the five results that reads "veterans". Add this to the search builder in the same way as was previously done. Lastly, do the same process with the term "mental disorders". Check the box next to the first out of the five results, and add it to the search builder as well. In order to complete the search, click the button that reads "Search PubMed". This will give 151 search results. Then, on the left hand side of the page, apply filters by clicking on "10 years" under "Publication dates", "Humans" under "Species", and "English" under "Languages". Then, click show additional filters and add the "Ages" filter by clicking the checkmark next to "Ages". Once this filter is added, click the "Adult: 19+ years", "Adult 19-44 years", and "Aged: 65+ years" filters. At this point, the search is complete and there should be 62 search results.

## The history can be found under the advanced tab at the top of the screen and should look like this: Search **(("Homeless Persons"[Mesh]) AND "Veterans"[Mesh]) AND "Mental Disorders"[Mesh]** Filters: **published in the last 10 years; Humans; English; Adult: 19+ years; Adult: 19-44 years; Aged: 65+ years**

In order to access PsycINFO on the HSC Library and Informatics Center website, it is done in the same fashion as accessing the PubMed website, but instead of clicking the PubMed link, click the PsycINFO link. Once on the PsycINFO website, click on the "Thesaurus" link at the top of the page. After that, begin your search by typing "homeless" into the second search bar from the top of the page. Then, check the box next to the result that reads "Homeless Mentally Ill" and click the "Add" button making sure that the word next to it reads "AND". The search bar at the very top of the page should now read: (DE "Homeless Mentally Ill"). To finish your search, type "Military Veterans" into the second search bar. Check the box next to the first result and click add. The top search bar should now read: (DE "Homeless Mentally Ill") AND (DE "Military Veterans"). Click the "Search" button next to the search bar, and this led to 19 article references. The search is now complete, and when the "Search History" button is selected, the history should read: (DE "Homeless Mentally Ill") AND (DE "Military Veterans"). For both searches, the criteria to include the retrieved references are all references that specifically pertain to research that studies mental illness in veterans or in homeless veterans. References discussing mental illness in the overall homeless population are included as well.

#### **TENTH SAMPLE SEARCH NARRATIVE [from 2015 cohort]**

Research for this paper used the PsycInfo database along with information from multiple websites. PsycInfo information was found using the database; thesaurus tab was used to search for "adolescent pregnancy" and "risk factors", which was then added to search using "AND"; search bar read (DE "Adolescent Pregnancy") AND (DE "Risk Factors"). Results were filtered using publication dates between 2006-2015, peer reviewed journals, English language, and adolescence 13-17 years. This yielded 63 results, 11 of which were used, excluding articles that focused on countries other than the United States or specific subpopulations such as repeat pregnancies. From the 11 articles, another 4 were sourced. The Wingo et al. (2011) article yielded the articles by Yang & Gaydos (2010) and Kirby (2002), and the Chin et al. (2012) article yielded the articles Wiley (2012) and East, Khoo, & Reyes (2006). The second search again used the thesaurus, reading (DE "Adolescent Pregnancy") AND (DE "Policy Making") with the filters of peer-reviewed journals and English language; this yielded 23 results, 11 of which were used in this paper, again excluding articles on other countries and repeat pregnancies. Additional information was found by searching the Guttmacher Institute (http://www.guttmacher.org), using the link for "Adolescents"; 2 articles were found under the Adolescent resources. Using the site's article "Minors' Access to Contraceptive Services", the articles by Ricketts, Klinger & Schwalberg (2014) and Romero et al. (2015) were obtained. Information was also gathered using the National Campaign to Prevent Teenage and Unplanned Pregnancy website (https://thenationalcampaign.org). The topic "Data" was selected from the upper-right hand list; this page was then used to collect information, as well as the link from the page to "New Mexico Data", to comprise 2 sources. Lastly, information was obtained using the New Mexico Department of Health website on their "Teen Pregnancy Prevention" page; 2 sources were obtained from this site.